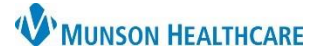

## **Order and PowerPlan Favorites** for Providers and Nursing Staff

Cerner PowerChart **EDUCATION**

Orders and PowerPlans that are frequently used can be saved into a Favorites folder, making them readily accessible. Order and PowerPlan details can be modified prior to adding as a favorite is how it will be saved in the Favorites folder.

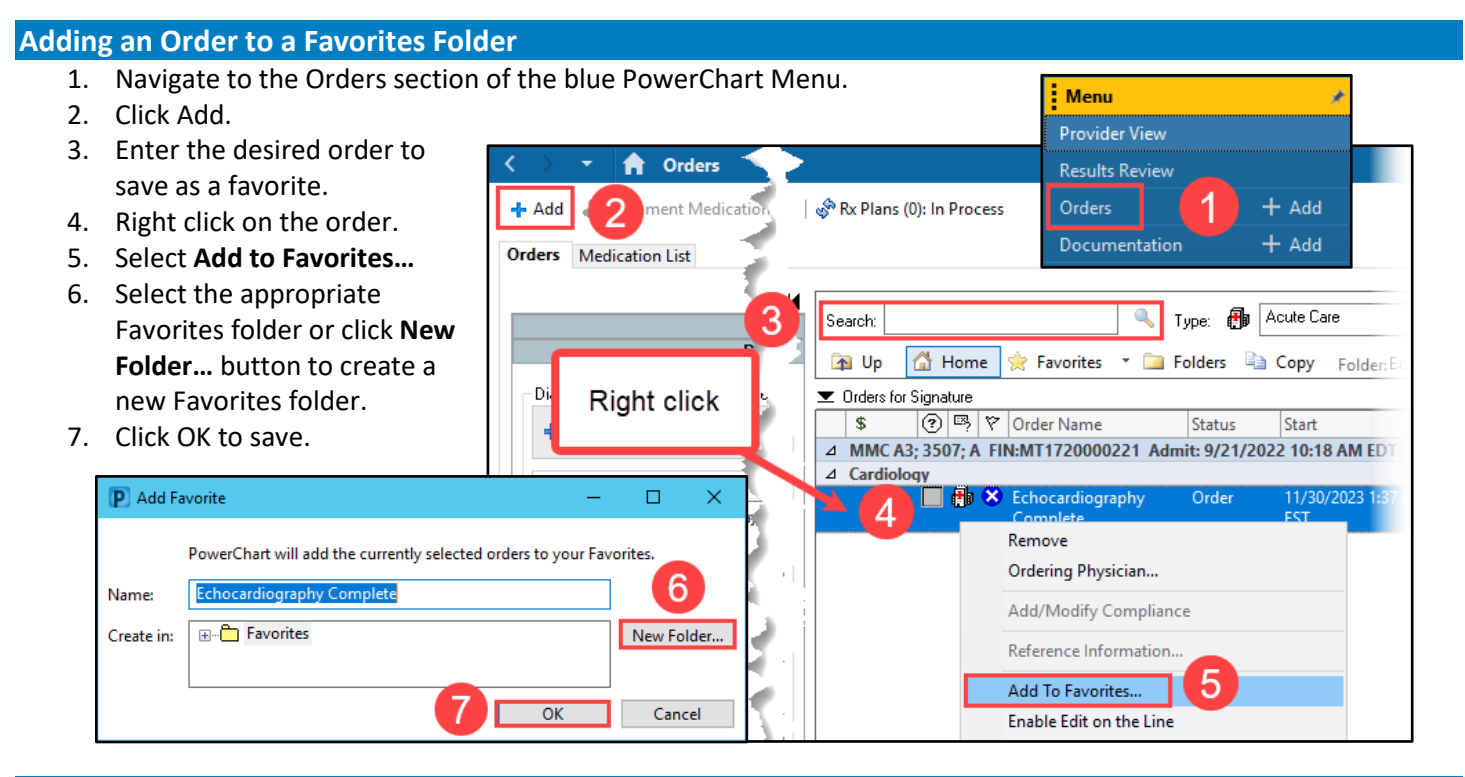

## **Adding a PowerPlan to a Favorites Folder**

- 1. Navigate to the Orders section of the blue PowerChart Menu.
- 2. Click **Add**.
- 3. Enter the desired PowerPlan to save as a favorite.
- 4. Make order selections within the PowerPlan that are desired.
- 5. Click **Add to Phase** to add additional orders to a PowerPlan, if desired.
- 6. Click **Save as My Favorite** to save that version of the PowerPlan to the Favorites folder.

**Note**: Modifications made to a PowerPlan before saving as a favorite is how it will be saved in the Favorites folder.

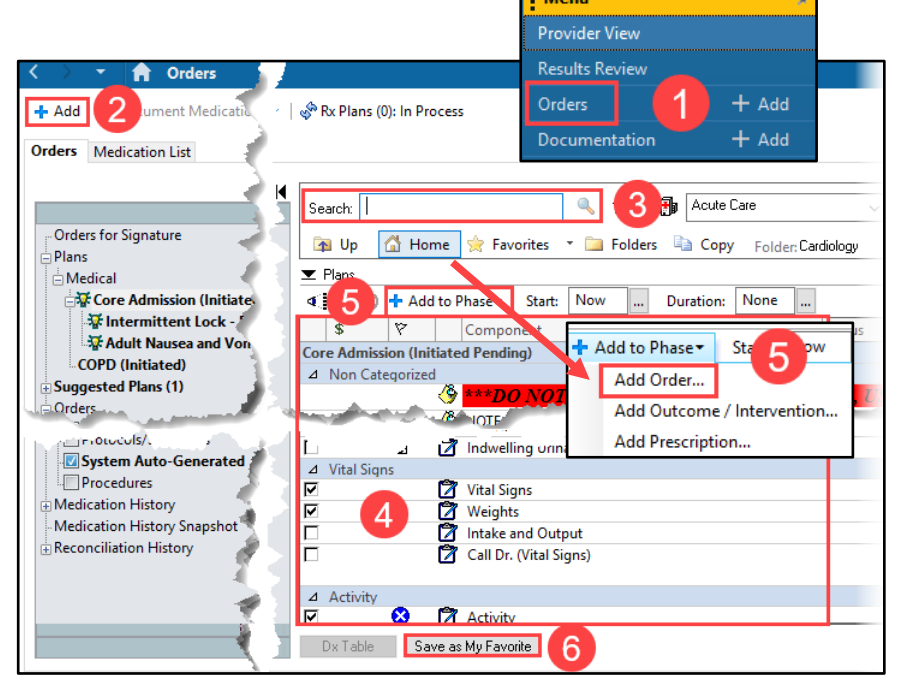

: Menu

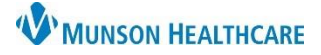

## **Order and PowerPlan Favorites** for Providers and Nursing Staff

Cerner PowerChart **EDUCATION**

## **Modifying a Favorited PowerPlan** 1. Click the **Favorites** folder. 4 Up 4 Home Favorites 2. Click on **My Favorite Plans** folder. 3. Select the desired PowerPlan to modify. My Favorite Plans 4. Make desired modifications within the PowerPlan. **Testing** • To remove an order within a Favorited PowerPlan. a. Right click on the order. b. Select Remove. 4 % © + Add to Phase Start: Now None Duration: ...  $\ddot{\phantom{a}}$ lr. عنظا \$ Component **Status** ⊿ Medications **Right Click The High Alert Pharmacy Consult** П Pharmacy to Dose - Warfarin П 2 e: Coum  $\overline{\mathbf{v}}$ 圓 Pain Management Tips - Reference Text 17 П Acute Pain PowerPlan a F furosemid 10 mg, Oral, Tab, Daily, Ro 76 b Remove Nausea/Vomiting B<sub>a</sub> Adult Nau ☑ Initiated Pen... Modify Mild Pain/Fever П ď acetamino 650 mg, Oral, Tab, q4hr, PRI Reference Information... PRN Discomfort or Temp Enable Edit on the Line o acetamino 650 mg, Rectal, Supp, q4hr,

5. Click **Save as My Favorite** to save the new version of the PowerPlan in the Favorites folder.

**Note**: The newest saved version of the PowerPlan will have today's date next to the name.